# **CONLINE Online Services**

# **MARK IV INTERNET CONNECTION GUIDE**

## **Connection Example**

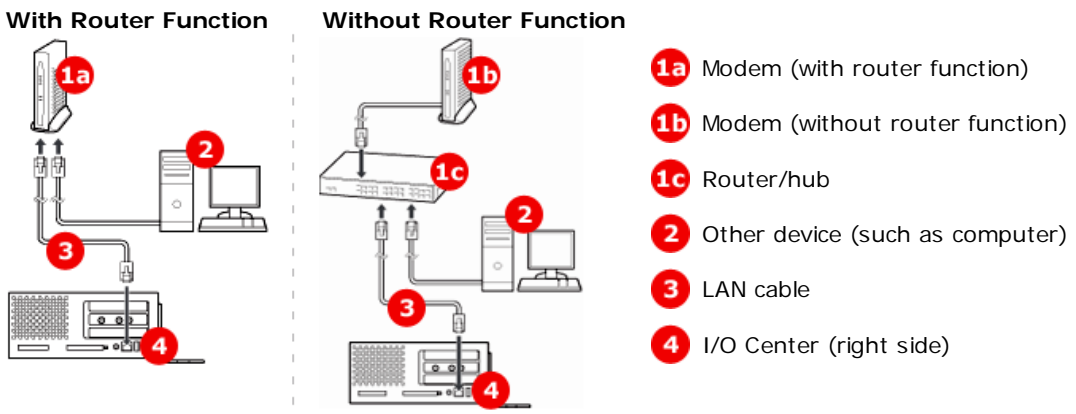

#### **Instructions**

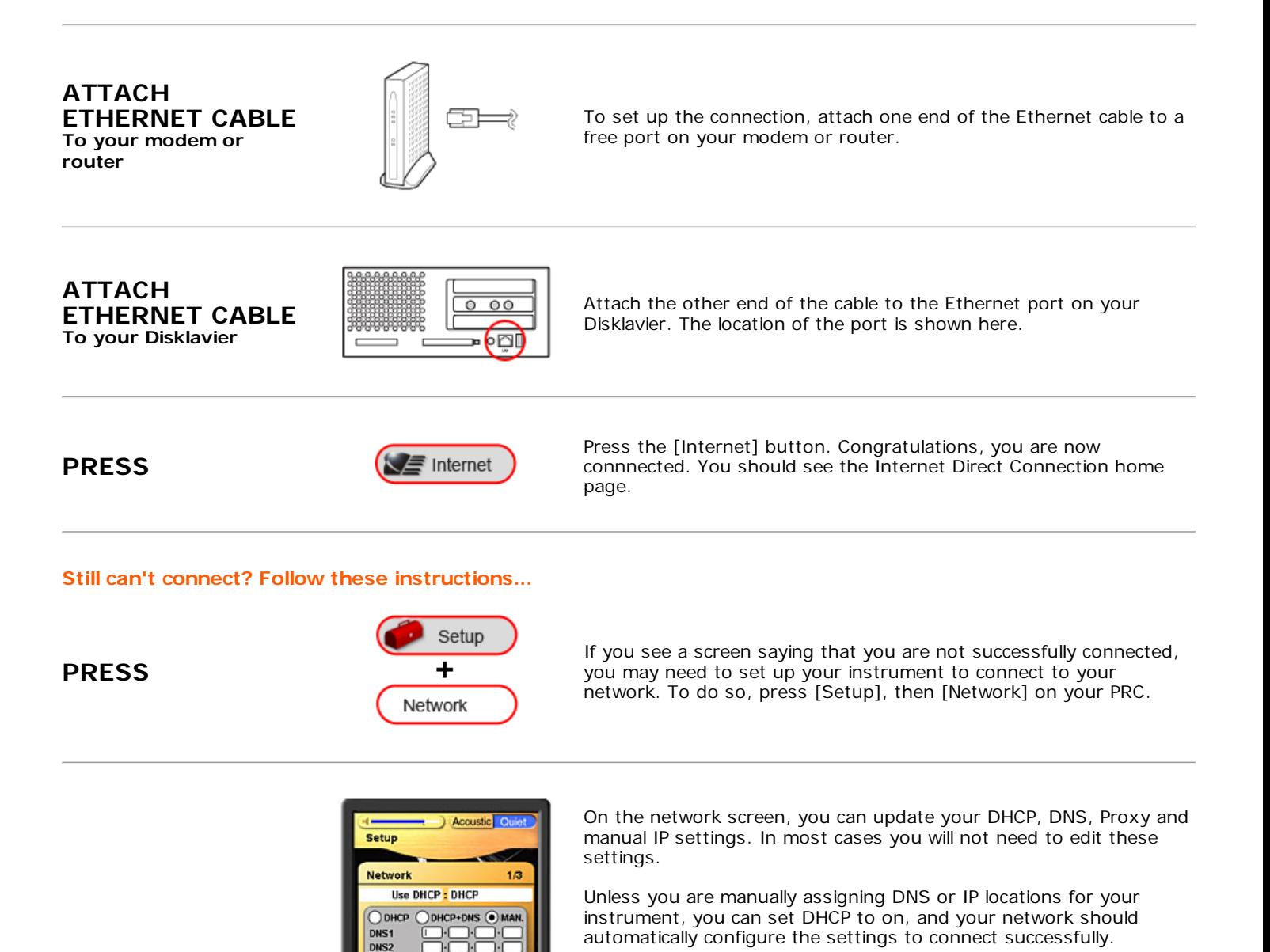

#### **CONFIRM NETWORK SETTINGS**

6/4/2011 Yamaha: Connect to Radio Service For …

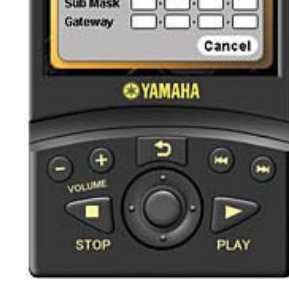

If you want to enter your DNS server addresses manually, you can choose "DHCP and DNS".

If you also want to enter your IP Address, Subnet Mask and Gateway Server information, select "Manual". Also, if you're using a proxy server, you will need to enter the name and port of your proxy server here in order to connect.

Note: If you have any questions about the settings for your network, please contact your internet service provider, or refer to the documentation for your router.

### **PRESS**

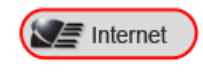

After entering and confirming your network settings, return to the Internet Direct Connection home page by pressing "Internet" on the PRC's main menu.

Attention:

- \* Once connected to Internet Direct Connecion, you'll be able to enjoy Yamaha's Piano Radio services. Don't have a subscription? Get one now.
- \*If you have connected successfully and would like to view Radio Service for Piano playback instructions, visit Playback Instructions.